# **Αφορά µόνο τους κατόχους Η/Υ µε Windows 7**

#### **Πρόσθετες οδηγίες εγκατάστασης προγραµµάτων MASTER - FESPA - ΤΕΚΤΩΝ σε Windows 7**

Για την ορθή εγκατάσταση των προγραµµάτων της εταιρείας µας στο νέο λειτουργικό της Microsoft πρέπει να ακολουθηθούν κάποια επιπλέον βήματα πριν ξεκινήσουμε τη διαδικασία εγκατάστασης. Αυτά είναι:

- 1. Η εγκατάσταση του προγράµµατος µας πρέπει να γίνει µε δικαιώµατα «∆ιαχειριστή υπολογιστή (administrator)» και όχι «τυπικού χρήστη». Αυτό ελέγχεται στον «Πίνακα ελέγχου» στους «Λογαριασµούς Χρηστών». (Με την συνηθισµένη εγκατάσταση των windows, η συγκεκριμένη επιλογή δεν χρειάζεται παρέμβαση).
- 2. Πρέπει να γίνει απενεργοποίηση του ελέγχου λογαριασµού χρήστη. Για τη διαδικασία αυτή εργαζόµαστε ως εξής:

#### Στο µενού *Έναρξη Ρυθµίσεις Πίνακας Ελέγχου*

επιλέγουµε το *«Λογαριασµοί χρηστών και οικογενειακή ασφάλεια»* όπως φαίνεται στην παρακάτω εικόνα:

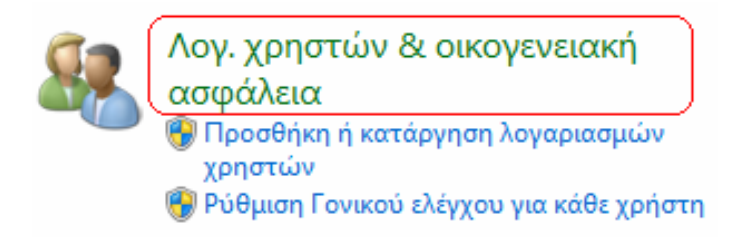

Εµφανίζονται τότε οι επιλογές:

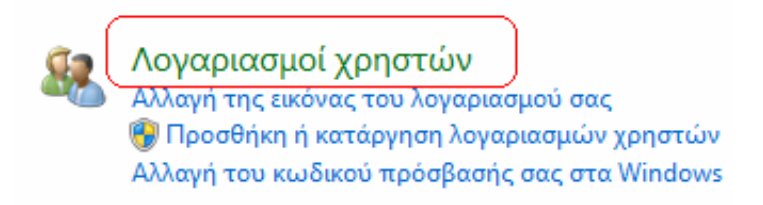

και επιλέγοντας τον τίτλο *«Λογαριασµοί Χρηστών»* όπως είναι σηµειωµένο πιο πάνω, εµφανίζεται η παρακάτω εικόνα:

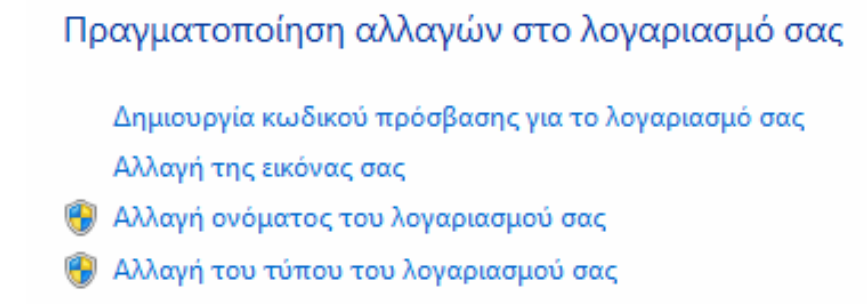

Διαχείριση άλλου λογαριασμού

Αλλαγή ρυθμίσεων ελέγχου λογαριασμού χρήστη

Επιλέγουµε το *«Αλλαγή ρυθµίσεων ελέγχου λογαριασµού χρήστη»* και στην εικόνα που εµφανίζεται:

#### Επιλέξτε πότε θα ειδοποιείστε σχετικά με αλλαγές στον υπολογιστή σας

Ο έλεγχος λογαριασμού χρήστη βοηθάει στην αποφυγή πραγματοποίησης αλλαγών στον υπολογιστή σας από πιθανώς επιβλαβή προγράμματα. Περισσότερες πληροφορίες σχετικά με τις ρυθμίσεις ελέγχου λογαριασμού χρήστη

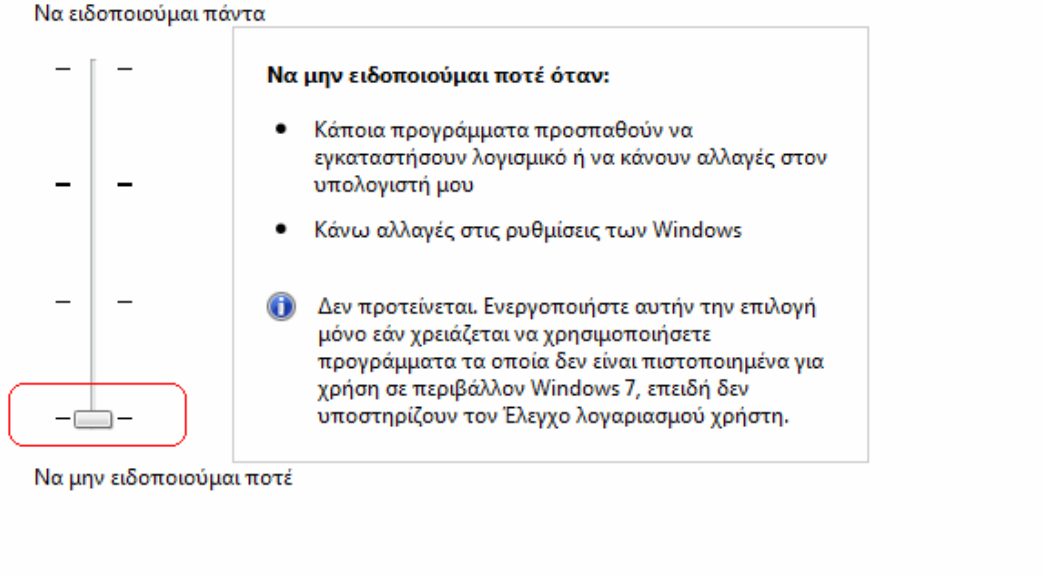

**OOK** Άκυρο

κατεβάζουµε την µπάρα επιλογής ειδοποίησης σχετικά µε τις αλλαγές στον υπολογιστή µας στο τελευταίο επίπεδο *«Να µην ειδοποιούµαι ποτέ όταν…* **»** και επιλέγουµε *ΟΚ*.

*Στην προτροπή για επανεκκίνηση του Η/Υ µας απαντάµε θετικά* και µόλις φορτωθεί και πάλι το λειτουργικό ξεκινάµε την διαδικασία εγκατάστασης των προγραµµάτων µας όπως συνήθως.

#### **Προσοχή: Για τη σωστή λειτουργία των προγραµµάτων της εταιρείας µας, απαιτείται να είναι µονίµως απενεργοποιηµένη αυτή η λειτουργία ασφαλείας των Windows 7.**

# **Αφορά µόνο τους κατόχους Η/Υ µε Windows Vista**

### **Πρόσθετες οδηγίες εγκατάστασης προγραµµάτων MASTER - FESPA - ΤΕΚΤΩΝ σε Windows Vista**

Για την ορθή εγκατάσταση των προγραµµάτων της εταιρείας µας στο νέο λειτουργικό της Microsoft πρέπει να ακολουθηθούν κάποια επιπλέον βήματα πριν ξεκινήσουμε τη διαδικασία εγκατάστασης. Αυτά είναι:

- 3. Η εγκατάσταση του προγράµµατος µας πρέπει να γίνει µε δικαιώµατα «∆ιαχειριστή υπολογιστή (administrator)» και όχι «τυπικού χρήστη». Αυτό ελέγχεται στον «Πίνακα ελέγχου» στους «Λογαριασµούς Χρηστών». (Με την συνηθισµένη εγκατάσταση των windows, η συγκεκριμένη επιλογή δεν γρειάζεται παρέμβαση).
- 4. Πρέπει να γίνει απενεργοποίηση του ελέγχου λογαριασµού χρήστη. Για τη διαδικασία αυτή εργαζόµαστε ως εξής:

#### Στο µενού *Έναρξη Ρυθµίσεις Πίνακας Ελέγχου* επιλέγουµε το *«Λογαριασµοί χρηστών και οικογενειακή ασφάλεια»* όπως φαίνεται στην παρακάτω εικόνα:

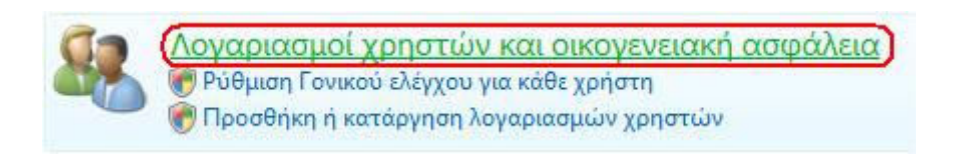

# Εµφανίζονται τότε οι επιλογές:

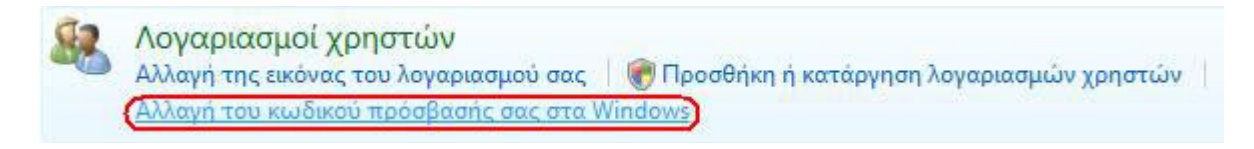

και επιλέγοντας το «*Αλλαγή του κωδικού πρόσβασής σας στα windows»* όπως είναι σηµειωµένο πιο πάνω, εµφανίζεται η παρακάτω εικόνα:

> Πρανματοποίηση αλλανών στο λοναριασμό σας Αλλαγή κωδικού πρόσβασής σας Κατάργηση του κωδικού πρόσβασής σας Αλλαγή της εικόνας σας Αλλαγή ονόματος του λογαριασμού σας ε Αλλαγή του τύπου του λογαριασμού σας Διαχείριση άλλου λογαριασμού Ενεργοποίηση ή απενεργοποίηση ελέγχου λογαριασμού χρήστη

Επιλέγουµε το «*Ενεργοποίηση ή απενεργοποίηση ελέγχου λογαριασµού χρήστη»* και στην εικόνα που εµφανίζεται:

Ενεργοποιήστε τον έλεγχο λογαριασμού χρήστη (UAC) για περισσότερη ασφάλεια του υπολογιστή σας

Ο έλεγχος λογαριασμού χρήστη (UAC) μπορεί να βοηθήσει στην αποτροπή μη εξουσιοδοτημένων αλλαγών στον υπολογιστή σας. Συνιστάται η συνεχής ενεργοποίηση του ελέγχου λογαριασμού χρήστη για την προστασία του υπολογιστή σας.

<u>ΠΧρησιμοποιήστε τον έλεγχο λογαριασμού χρήστη (UAC) για την ασφάλεια του υπολογιστή σας </u>

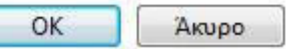

ξετσεκάρουµε την επιλογή «*Χρησιµοποιείστε τον έλεγχο λογαριασµού χρήστη (UAC) για την ασφάλεια του υπολογιστή σας***»** και επιλέγουµε *ΟΚ*.

*Στην προτροπή για επανεκκίνηση του Η/Υ µας απαντάµε θετικά* και µόλις φορτωθεί και πάλι το λειτουργικό ξεκινάµε την διαδικασία εγκατάστασης των προγραµµάτων µας όπως συνήθως.

**Προσοχή: Για τη σωστή λειτουργία των προγραµµάτων της εταιρείας µας, απαιτείται να είναι µονίµως απενεργοποιηµένη αυτή η λειτουργία ασφαλείας των Windows Vista.**